# **Comment préparer l'examen de certification ICF (QCM, ex-CKA) ? Comment résoudre les difficultés rencontrées ? + bonus retour d'expérience**

Le QCM fait partie du processus de certification et est conçu pour évaluer la capacité d'un candidat à prendre des décisions qui sont conformes aux compétences de base et au Code d'Ethique d'ICF. Pour vous préparer à passer l'examen, la meilleure solution consiste à étudier les compétences ICF dans leur intégralité, et de revoir le code d'Ethique, en examinant attentivement toutes leurs applications appropriées dans différents scénarios de coaching. Quelques idées utiles pour vous préparer à passer l'examen.

# L**es liens suivants qui vous aideront à vous préparer au nouvel examen de certification :**

- 1. Le site ICF Global qui reste comme toujours LA référence : <https://coachingfederation.org/credentials-and-standards/exam-procedures>
- 2. Compétences de base de l'ICF [-https://coachingfederation.org/credentials-and](https://coachingfederation.org/credentials-and-standards/core-competencies)[standards/core-competencies](https://coachingfederation.org/credentials-and-standards/core-competencies)
- 3. Série de vidéos YouTube de l'ICF sur les compétences de base <https://www.youtube.com/playlist?list=PLMBtOVpaN5DjRt-VAJIa0Xe0MLuA-LZNk>
- 4. Vidéo ICF Vimeo avec vidéo de présentation sur les compétences de base <https://vimeo.com/372622916>
- 5. Code de déontologie de l'ICF <https://coachingfederation.org/ethics/code-of-ethics>
- 6. Page Contenu de l'examen de certification des exemples de questions sont disponibles <https://coachingfederation.org/credentials-and-standards/credentialing-exam-content>
- 7. Compétences minimales requises [https://coachingfederation.org/credentials-and](https://coachingfederation.org/credentials-and-standards/performance-evaluations/minimum-skills-requirements)[standards/performance-evaluations/minimum-skills-requirements](https://coachingfederation.org/credentials-and-standards/performance-evaluations/minimum-skills-requirements)

# **Quelques conseils :**

- 1. La formation et l'expérience restent les meilleures préparations.
- 2. Votre mentor-coach peut également vous aider.
- 3. Imaginez les situations de coaching courantes et les réponses possibles.
- 4. Lorsque vous lisez le scénario, ne faites pas d'hypothèses et n'ajoutez pas de détails qui ne sont pas inclus dans l'énoncé. Restez factuel et simple.
- 5. Rappelez-vous : les 4 réponses présentées peuvent ne pas refléter ce que VOUS feriez. Des 4, laquelle est la plus alignée avec les compétences ICF ? Laquelle est la moins alignée ?

Pour chaque question, toutes les options sont conçues pour être plausibles, mais l'une d'entre elles est considérée comme « particulièrement mauvaise » étant donné qu'elle peut être en décalage avec les compétences. Par exemple, dans l'exemple 1 sur le site ICF Global, la plus mauvaise réponse est la première réponse : « Ne rien dire. Essayez de garder son rôle d'investisseur dans une entreprise concurrente séparé de son rôle de coach ».

Pour ce scénario, cette réponse va à l'encontre de la CC1.1 « Fait preuve d'intégrité personnelle et d'honnêteté dans les interactions avec les clients, les commanditaires et les intervenants pertinents » en ne divulguant pas le conflit d'intérêts potentiel. Il va également à l'encontre de CC1.4, « Respecte le Code de déontologie de l'ICF et défend les valeurs fondamentales », en entrant en conflit avec le Code de déontologie de l'ICF, Section II, 18, qui stipule : « Résoudre tout conflit d'intérêts ou conflit d'intérêts potentiel en travaillant sur le problème avec les parties concernées, en demandant une assistance professionnelle, en suspendant temporairement ou en mettant fin à la relation professionnelle. » Bien que les options 2 et 3 ne soient pas d'excellentes réponses, elles ne sont pas aussi peu alignées avec les compétences essentielles que la première option.

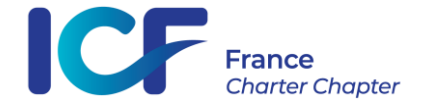

#### **Problèmes techniques ou de connexion**

Les services de test surveillés à distance via Pearson OnVUE imposent certaines exigences techniques, notamment une connexion Internet stable pour permettre une surveillance vidéo en direct tout au long de l'examen. Il est donc nécessaire de fermer toutes les autres applications logicielles qui peuvent s'exécuter en arrière-plan du système du candidat. Plus d'informations concernant les politiques et les exigences pour les tests OnVUE dans le [Guide d'examen en ligne OnVUE](https://home.pearsonvue.com/Test-takers/onvue/guide) et dans les exigences [techniques du candidat Pearson OnVUE.](https://home.pearsonvue.com/op/OnVUE-technical-requirements)

ICF fournit également aux candidats [l'arbre de décision du format d'examen Pearson VUE](https://coachingfederation.org/app/uploads/2022/07/PearsonVUE-decision-tree.pdf) pour les aider à déterminer l'option de test la plus appropriée pour eux (Centre Pearson ou à distance). En raison de la configuration unique des tests surveillés à distance, le maintien d'une connexion Internet stable tout au long de la session est encore une fois **indispensable** pour la réussite de l'examen.

Les candidats sont fortement encouragés à utiliser une connexion Internet câblée (via un câble ethernet branché sur la box par exemple), plutôt que le wifi, et à effectuer **au moins** une vérification du système avant leur rendez-vous d'examen.

Toute interruption de la connexion Internet peut suspendre la session de test, entraînant l'échec à l'examen. Les candidats qui rencontrent des difficultés techniques pour commencer leur examen ou pendant leur rendez-vous d'examen peuvent demander l'assistance de l'équipe d'assistance clientèle Pearson OnVUE en suivant les instructions suivantes (**assistance exclusivement en anglais si vous utilisez le chat**, ce qui spécifié sur la page):

- ✓ Pré-examen : les candidats qui ont de la difficulté à commencer leur examen doivent visiter <https://home.pearsonvue.com/icf/contact> et cliquer sur la fonction « Let's Chat ». Cette fonction de Chat est disponible 24h / 24 et 7j / 7 et fournira une assistance aux candidats
- ✓ Pendant l'examen : il faut cliquer sur l'icône Chat et le surveillant vous aidera. Si le candidat a perdu la connexion Internet, la fonction Chat ne fonctionnera pas. Si la connexion Internet est rétablie, veuillez contacter le surveillant via la fonction Chat. Si la session d'examen ne peut pas être récupérée, ne pas attendre au-delà de 30 minutes, mais connectez-vous au site : <https://home.pearsonvue.com/icf/contact> sélectionnez la région, remplissez le formulaire électronique « Posez une question », expliquez le problème, incluez le titre de l'examen et le numéro d'inscription, qui se trouve sur l'email de confirmation pour l'examen.

Afin de mieux soutenir les candidats qui terminent un examen à distance, ICF Global a récemment adopté une politique avec Pearson VUE pour les candidats qui rencontrent des difficultés techniques qui les empêchent de se connecter à la plateforme Pearson pour leur rendez-vous d'examen. Si un candidat n'est pas en mesure de se connecter pour son rendez-vous d'examen, il reçoit généralement un statut « No Show » qui l'oblige à recevoir une nouvelle autorisation de test. En vertu de la nouvelle politique, le statut de « no show » est annulé pour les candidats jusqu'à deux fois, et leur autorisation d'examen est rétablie dans les 2 jours ouvrables, ce qui leur permet de reporter leur rendez-vous d'examen. N'hésitez pas à solliciter le support.

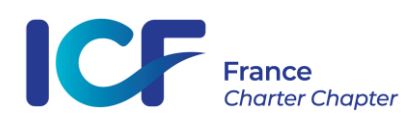

### **Difficultés de traduction**

Les candidats qui passent l'examen avec des supports linguistiques peuvent demander à avoir 30 minutes de temps additionnel pour leur examen. Les candidats doivent demander le temps d'examen supplémentaire en contactant [support@coachingfederation.org](mailto:support@coachingfederation.org) **avant** de planifier leur rendez-vous d'examen.

**Si vous choisissez de passer l'examen en anglais, mais que cela n'est pas votre langue maternelle et que vous résidez dans un pays non-anglophone, le système vous accorde d'office 60mn de plus (240mn vs 180mn).**

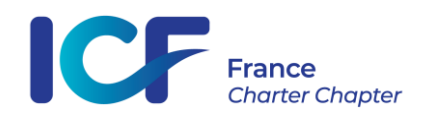

# **Retour d'expérience d'une des membres du Comité de Certification (août 2023)**

1) Vous pouvez réserver un créneau pour passer l'examen en ligne ou dans un centre d'examen dès que vos enregistrements sont validés (parcours Portfolio et ACSTH). Attention, il vous faudra un créneau de 3h à 4h.

2) Une fois que vous avez réservé votre créneau, vous devez télécharger le logiciel Pearson VUE et le lancer sur votre ordinateur. Prévoyez environ 30 minutes pour configurer correctement votre ordinateur. Le logiciel vous guide étape par étape, mais j'ai dû demander de l'aide pour fermer des logiciels qui restent ouverts en arrière-plan.

3) Il vous sera demandé de venir à l'examen 30 minutes à l'avance (pas avant, le système ne sera pas ouvert). Je vous suggère de vous préparer avant ces 30 minutes parce qu'une fois que le surveillant (« proctor ») lance l'examen, vous démarrez tout de suite.

4) Au cours de ces 30 minutes, vous vérifierez à nouveau votre système pour les applications ouvertes et prendrez des photos de vous-même et de votre pièce d'identité (permis de conduire, passeport, etc.), des photos de votre bureau et de la pièce autour de vous. Vous devez montrer que vous n'avez rien d'autre sur votre bureau que votre ordinateur. Pas de stylos, pas de papier, rien. Vous devez également enlever votre montre et la placer hors de portée, même si elle est analogique. Ne vous inquiétez pas, il y a un compte à rebours sur le logiciel d'examen, vous savez donc combien de temps il vous reste.

5) Après avoir pris toutes ces photos, vous devez vous débarrasser de votre téléphone et il vous sera demandé de montrer à nouveau votre bureau avec votre webcam. Probablement pour prouver que vous n'avez remis aucun papier sur votre bureau entre-temps. **La procédure de vérification a lieu en anglais** (via le chat et/ou à l'oral avec le surveillant qui vous contacte via le logiciel Pearson VUE).

6) Si vous terminez ces 30 minutes plus tôt que prévu, le surveillant commencera l'examen. Si vous terminez plus tard, l'examen commencera après la fin de la procédure de vérification. Vous serez enregistré **tout le temps**. Vous ne devez pas quitter votre poste de travail, hormis pour la pause de 5mn accordée à mi-parcours.

7) Vous n'êtes pas censé parler à voix haute.

8) Les questions sont relativement difficiles, mais (avis personnel) pas beaucoup plus difficiles que celles du CKA (ancien examen). Elles nécessitent pour moi de la réflexion, il n'y a pas de réponse évidente. Certaines sont plus ardues.

9) La pause est de 5mn, pas une seconde de plus. Cela passe très vite.

10) Vous pouvez marquer les questions sur lesquelles vous souhaitez revenir si vous avez un doute ou si vous souhaitez les revoir. Attention, il y a 81 questions. La première partie concerne 41 questions et la seconde 40, avec la pause au milieu. Vous pourrez revenir sur les questions marquées de la première partie avant la pause mais pas après. Vous validez l'examen par moitié.

11) Si vous terminez plus tôt, vous pouvez arrêter l'examen, mais vous ne pouvez pas revenir en arrière.

12) Les résultats vous parviennent par e-mail assez rapidement. Vous pouvez les consulter sur votre profil ICF Global. Je n'ai pas attendu le mail, je suis allée vérifier 10mn après l'examen et j'avais accès à mon score.

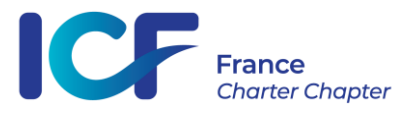